# **QUICK START GUIDE - AMAZON ALEXA**

YOUR AUTOMATE SHADES SKILL

#### **ABOUT THE "AUTOMATE SHADES" SKILL**

Your Automate Shades just got smarter. Amazon Alexa works with Automate Pulse to take control of your shades with your voice. All you need is a Automate Pulse Hub that's already setup, then you can add the Automate Shades Skill to your Amazon Alexa. This allows you to control individual or groups of shades with precision.

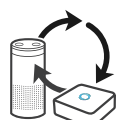

#### **GETTING STARTED**

Before connecting Alexa to your Automate Pulse hub, please ensure the Pulse hub and Shades are working. In order to control your Shades with your voice you will need the following:

- Automate Pulse Hub already setup and working
- Automate Pulse App and account
- **Working Shades with your Pulse app**
- Alexa App and account

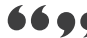

#### **CONTROLLING YOUR AUTOMATE SHADES THROUGH AMAZON ALEXA**

To create a seamless experience to handsfree voice activation, consider the natural way you and your family would call a shade on your Amazon Alexa. You may want to consider changing the name from Shade 1 to Living room Shade in your Automate Pulse app. Also consider if the shade will be controlled individually or in a group and name it accordingly in the pulse app.

#### **ALEXA - SHADE ON/OFF**

Alexa currently treats shades as if they were lights, so Alexa will respond to turn on or turn off Living room shade.

- Example commands;
- To lower an individual shade, simply say "Alexa, turn on Bedroom Shade"
- To raise an individual shade, simply say "Alexa, turn off Bedroom Shade"

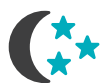

### **SCENE CONTROL**

Scene Control is different to Group Control; a scene can be multiple shades set to different positions. If you plan to trigger scenes through Alexa, consider what the most meaningful, easy to remember scene names. For instance, a scene named "Good Morning" is easy to remember and accurately describes the experience one might look for in that scene. Then remember to configure that scene in your Pulse app.

■ To activate a scene created in the Pulse app, simply say "Alexa, turn on Good Morning"

**Note:** Scenes can only be created in the Automate Pulse app not in Alexa app.

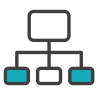

### **GROUP CONTROL**

Another method of operating window shades through Alexa is through groups. These groups are often individual rooms, multiple room groupings, or a whole home. Please be aware that the rooms that you have programmed into your Pulse app will not automatically show up in your Amazon Alexa app. You will be required to recreate the groupings in your Amazon Alexa app. Once that group has been created in Amazon Alexa, triggering it to operate, is as simple as asking Alexa to turn on that group.

■ To lower a group of shades configured in the Alexa App, simply say "Alexa, turn on Living Room"

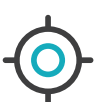

### **PERCENTAGE CONTROL**

An individual window shade or group can be sent to any percentage of openness. The percentage will be based on what the programmed limits are on the motor. A shade that is completely raised to its upper limit is at 0%, while a shade that is completely lowered to its lower limit is at 100%.

■ To move an individual shade only a little down, simply say "Alexa, set Bedroom Shade to 22%"

- **TIPS**
	- Alexa responds to names created in the Automate Pulse app. Consider using "one" when numbering shades instead of "1". Avoid using all special characters like % and numbers.
	- If you have changed the name of your shade or scene in your Pulse app, please ensure you force close the Automate Pulse app, then reopen the Pulse app. Only then can you rediscover the devices and scenes in your Alexa app.

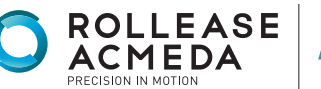

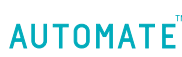

# ENABLING YOUR AUTOMATE SHADES SKILL

First ensure your Alexa account is setup and working. To test this: ask Alexa the time. If Alexa responds, this will confirm Alexa is working. Also test the Automate Pulse app and ensure the Pulse hub and Shades are working.

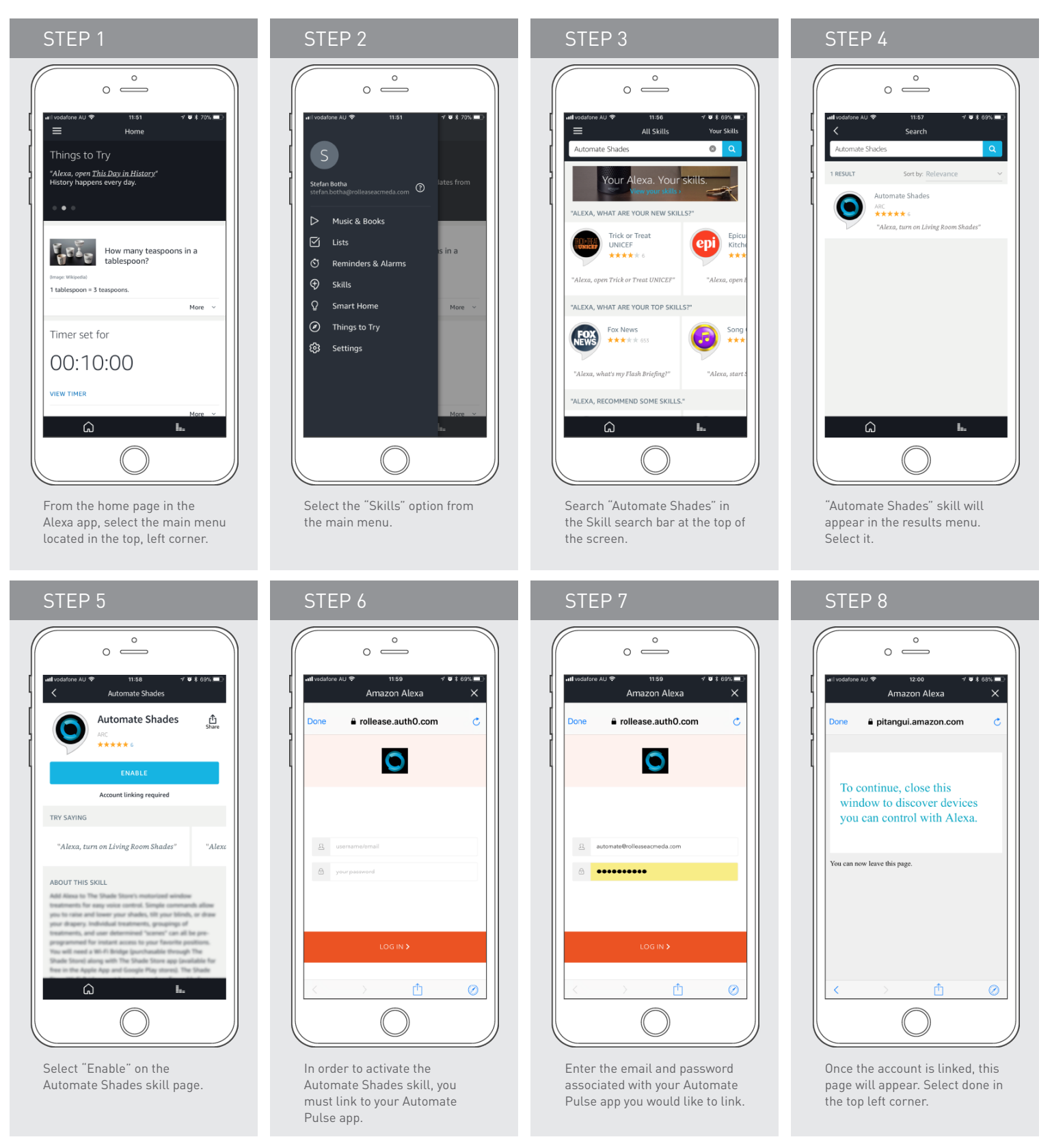

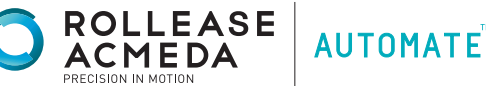

## DISCOVERING DEVICES, SCENES AND GROUPS:

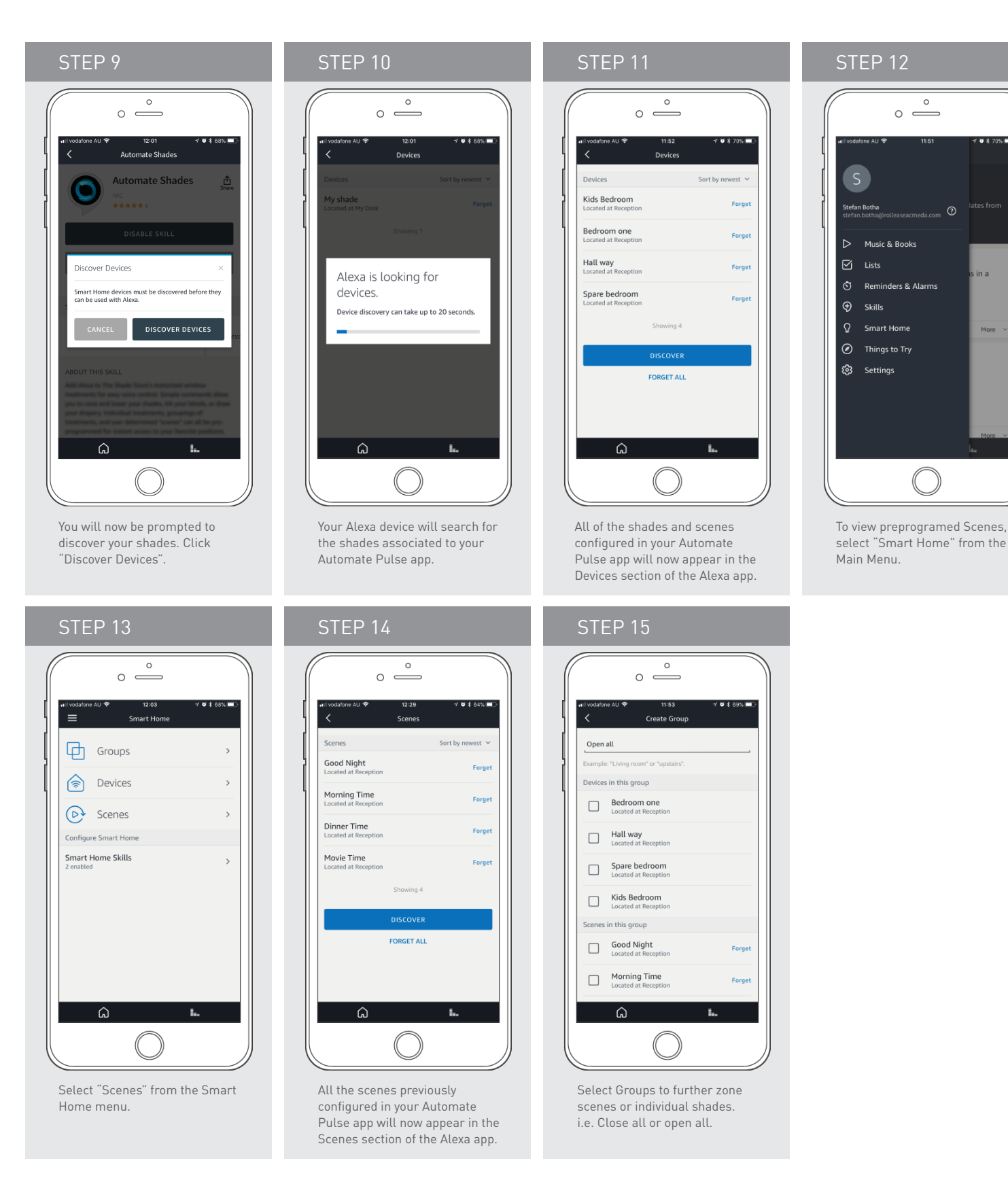

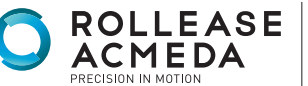

**AUTOMATE** 

 $9470\%$ 

in a

 $_{\odot}$ 

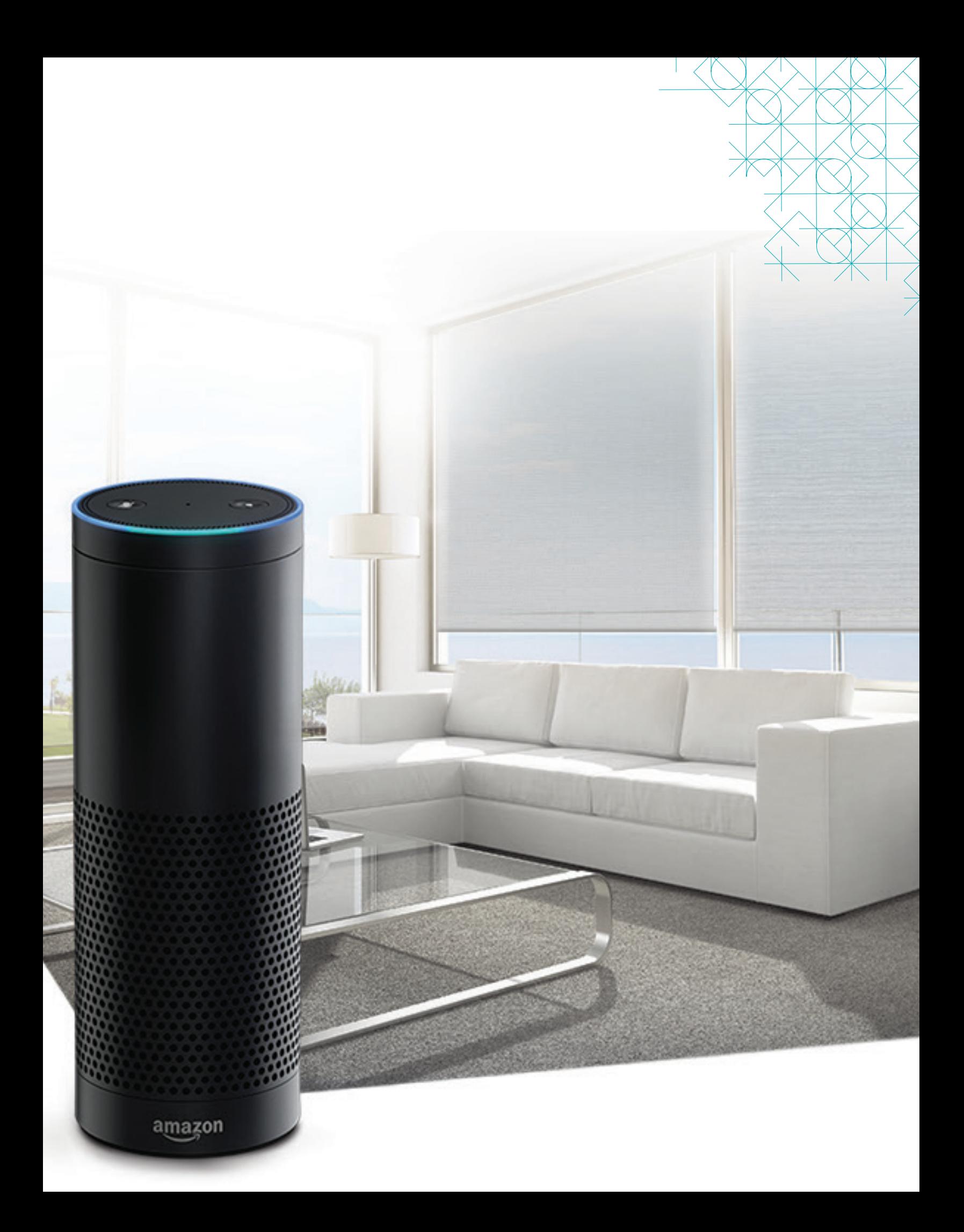